Guide

# **Xirrus Wi-Fi Monitor Widget for Mac OS X Guide**

# **Version 1.01 July 3, 2008**

# **Description**

The Xirrus Wi-Fi Monitor is a free gadget utility for Mac OS X systems. Widgets are simple, mini-applications that run on the desktop and provide easy access to commonly used information and tools. The Xirrus Wi-Fi Monitor widget provides at a glance access to information about the surrounding Wi-Fi environment, plus your system's Wi-Fi adapters and connections. It provides a useful tool for anyone deploying and operating Wi-Fi.

# **Applications**

The Wi-Fi Monitor widget can be used for a number of practical applications, including:

- Search for local Wi-Fi networks
- Display laptop wireless settings
- Verify Wi-Fi coverage (simple site survey)
- Locate Wi-Fi devices
- Detect rogue APs
- Verify AP settings
- Aim Wi-Fi antennas
- Education on Wi-Fi

# **Features**

- At-a-glance radar-like view of available Wi-Fi networks and their relative distance
- Current Wi-Fi connection signal strength with 5 minute history
- Display of Wi-Fi adapter IP and MAC addresses
- Details on available Wi-Fi networks SSID, channel, security, type, etc.
- Summary view when on sidebar, expanded view when operating on desktop
- 9 different color skins

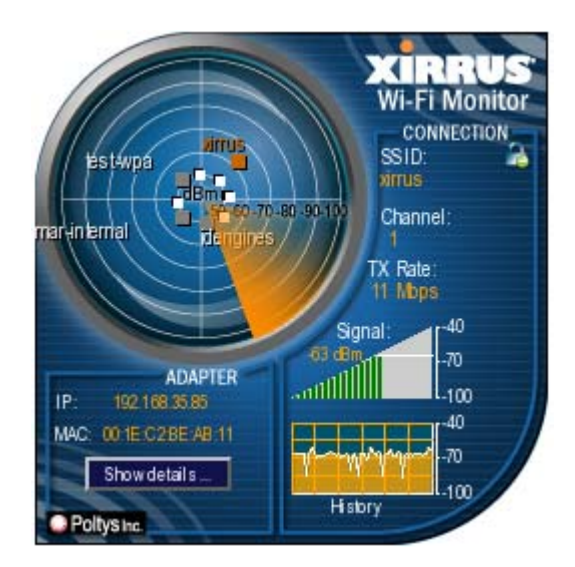

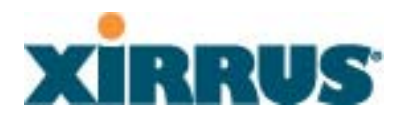

#### **What's New**

New in the 1.01 release (July 3, 2008):

- 1. 802.11n support
- 2. Display of Encryption and Authentication level for all Wi-Fi networks
- 3. Wi-Fi adapter statistics
- 4. Updated Glossary of Wi-Fi terminology
- 5. Data in flyout table is updated each time opened instead of via manual refresh

### **Installation**

- 6. Install the Yahoo! Widgets framework if it is not already present on your system. The framework can be downloaded and installed from the Yahoo! Widgets site at http://widgets.yahoo.com/download/ by clicking on "Get Started Now".
- 7. Download the Xirrus widget from the Wi-Fi Tools section of the Xirrus web site at http://www.xirrus.com/library/wifitools.php, or from the Yahoo! Widgets web site at http://widgets.yahoo.com/ and searching for Xirrus.
- 8. Uninstall any previous versions of the Wi-Fi Monitor widget by right clicking on the widget graphic in the dock (the widget must be running), then selecting "Delete Widget".
- 9. Double click on the .widget file to install. You may need to unzip the distributed file.
- 10. Select "Use Widget" on the installation dialog that appears.
- 11. The widget will install directly into the Yahoo! Widgets dock panel on your Mac OS desktop.

#### **Operation**

1. Dock: When on the Yahoo! Widgets dock, the widget displays the name of the currently connected Wi-Fi Network (SSID) and signal level.

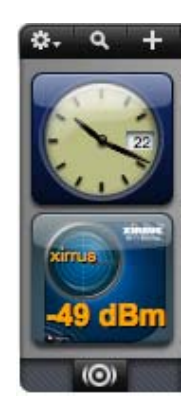

2. Desktop: Single click on the widget from the dock to open the full widget. The widget face will open to its expanded view with an active radar-like display of available Wi-Fi networks, plus details about your current connection and adapter. Information on the widget face is divided into Adapter and Connection sections.

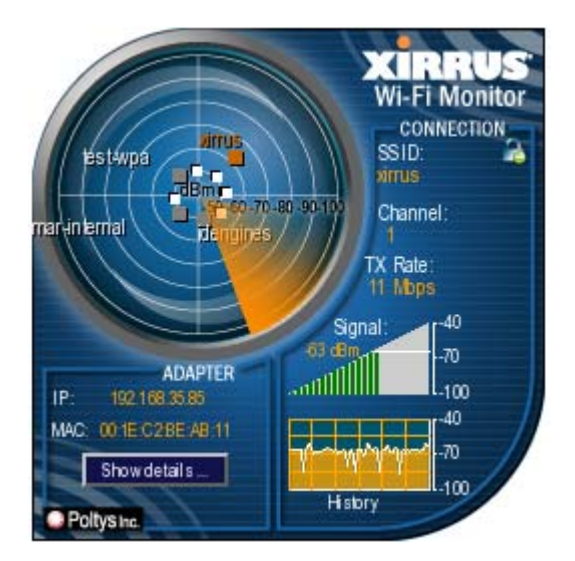

3. Fly Out: In expanded view, selecting "Show Details" opens a side flyout window. More detailed information about your adapter is displayed at top. A table of available Wi-Fi networks is listed below with the currently connected network (SSID) highlighted in orange. The Statistics tab presents information about the Wi-Fi packets flowing in and out of the system. The Glossary tab provides definitions for Wi-Fi terminology.

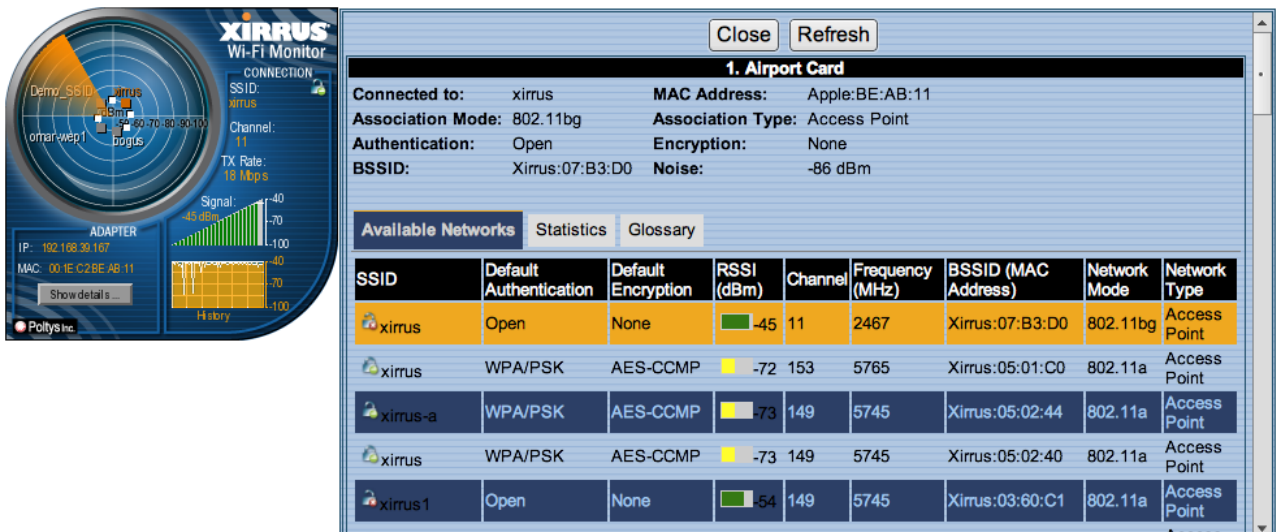

- 4. Preferences: To change widget settings, right click on the widget face when it is in expanded mode, and select "Widget Preferences". Available settings include:
	- Display Units: Select units to display signal strength (RSSI), either % or dBm. A 0% signal corresponds to -100dBm. A 100% signal corresponds to -50dBm or greater.
	- Radar Sweep: Enable or Disable the radar sweep on the main widget face.
	- Choose Skin: Select from 9 different color skin options.

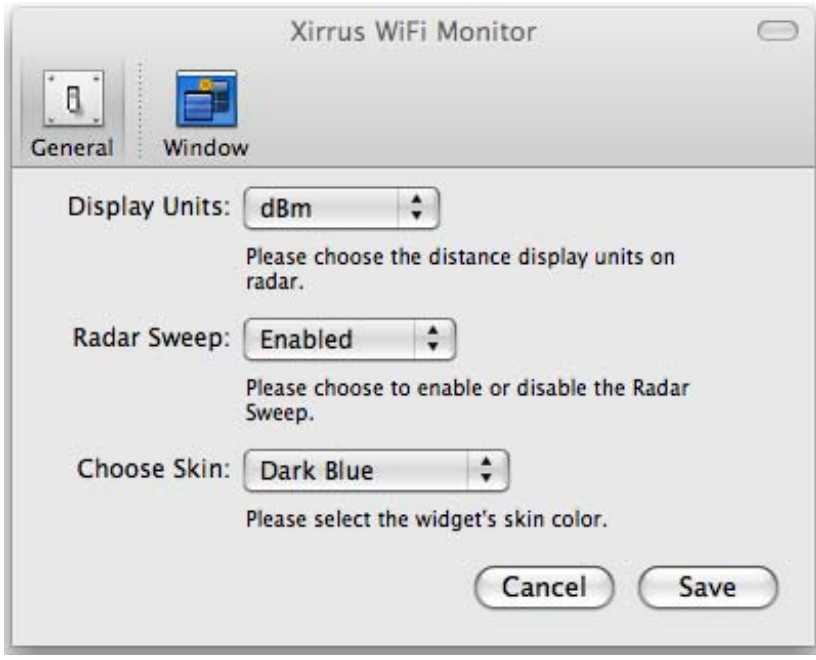

# **Tips**

- 1. To reduce CPU utilization of the widget, disable the Radar Sweep under Preferences.
- 2. Click on the column headers on the flyout table to sort by that item, especially useful if there are a lot of networks (SSIDs) in the table.
- 3. Detect Ad Hoc networks (a potential security threat in Wi-Fi networks) using the Network Type column in the Available Networks table on the fly out. This column will display values of either Access Point or Ad Hoc.

# **Known Issues**

Following are known issues with the 1.01 version of the Xirrus Wi-Fi Monitor for Mac OS:

- 1. The flyout window may take a long time to open over 10 seconds. This is due to the fact calls to MacOS for Wi-Fi information can take a while to return.
- 2. In some cases, the widget may not correctly connect to your Wi-Fi adapter and display information upon installation. In this case, try uninstalling/reinstalling the widget. Alternatively, try disabling/enabling your Wi-Fi adapter, then reinstalling the widget.
- 3. The widget will not run properly with virtualization software such as VMware or Parallels.

# **Updates**

The Xirrus Wi-Fi Monitor widget may be updated periodically with new features and fixes. The latest widget versions are posted for free download from:

- 1. Xirrus website, Wi-Fi Tools page: http://www.xirrus.com/library/wifitools.php
- 2. Yahoo! Widgets site: http://widgets.yahoo.com/ and search for "Xirrus"

### **Support/Feedback**

The Wi-Fi Monitor widget is a free tool and does not come with a guarantee of support. However, inquiries and feedback can be made by sending an email to widget@xirrus.com.

### **Also Available**

The Xirrus Wi-Fi Monitor is also available as a widget for Windows Vista and Windows XP. A Linux desklet version is also in development. Check back on the Xirrus web site for updates and new operating system versions: http://www.xirrus.com/library/wifitools.php